## **Instructions for uploading ICWIP-2023 posters on Indico**

The selected abstracts of ICWIP-2023 are assigned to one of the **FOUR** poster sessions (scheduled from 2:30pm to 4:30pm on July 11, 12, 13, or 14). The posters will be presented virtually using FRAME. Please ignore session and time assignment of individual posters. All poster presenters will have to be present during the entire poster sessions (2:30pm to 4:30pm IST on July 11-14).

Now, to upload the poster file or any other materials related to your poster on the Indico, please follow these instructions:

1. Login to the ICWIP Conference's Indico account using your credentials.

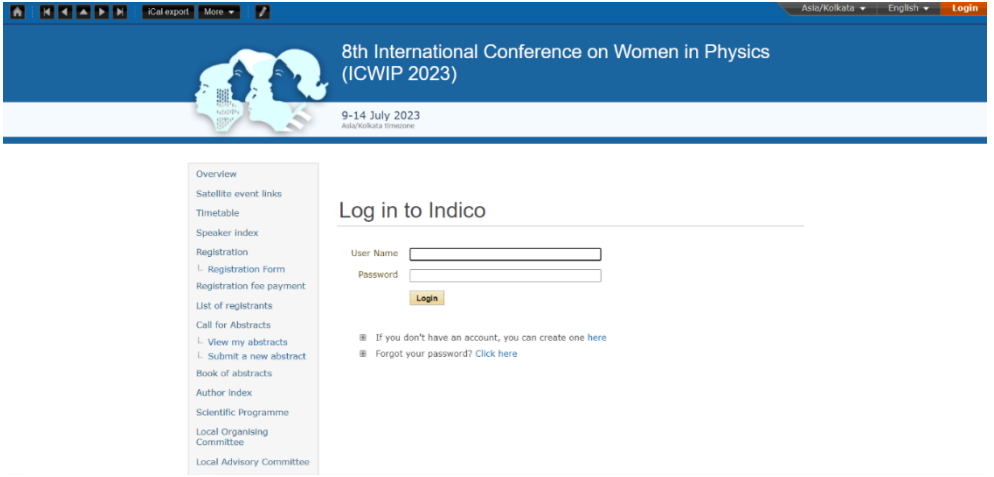

2. Under the "My conference" item on the left tab, look for the "My contributions" option and click on it.

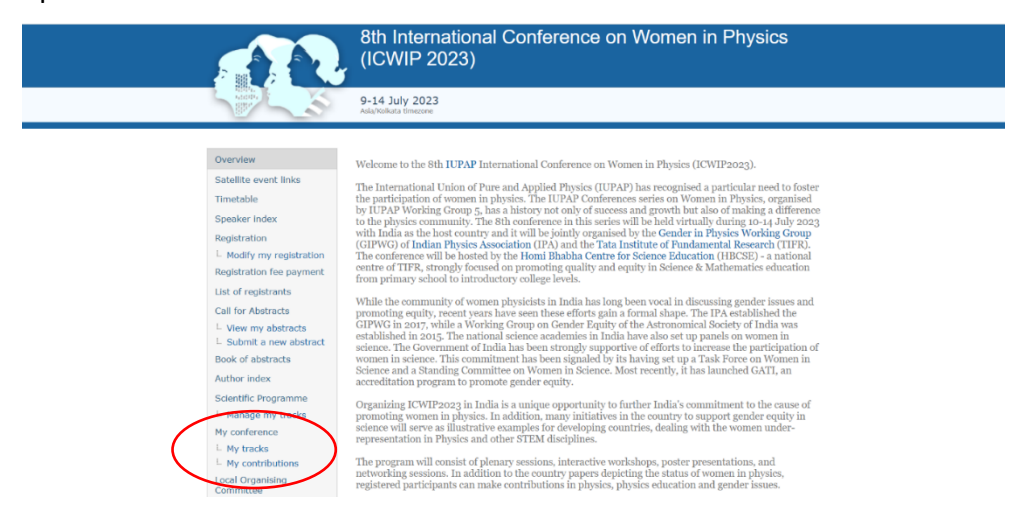

3. Click "View" under the heading "Actions" for your contribution(s)

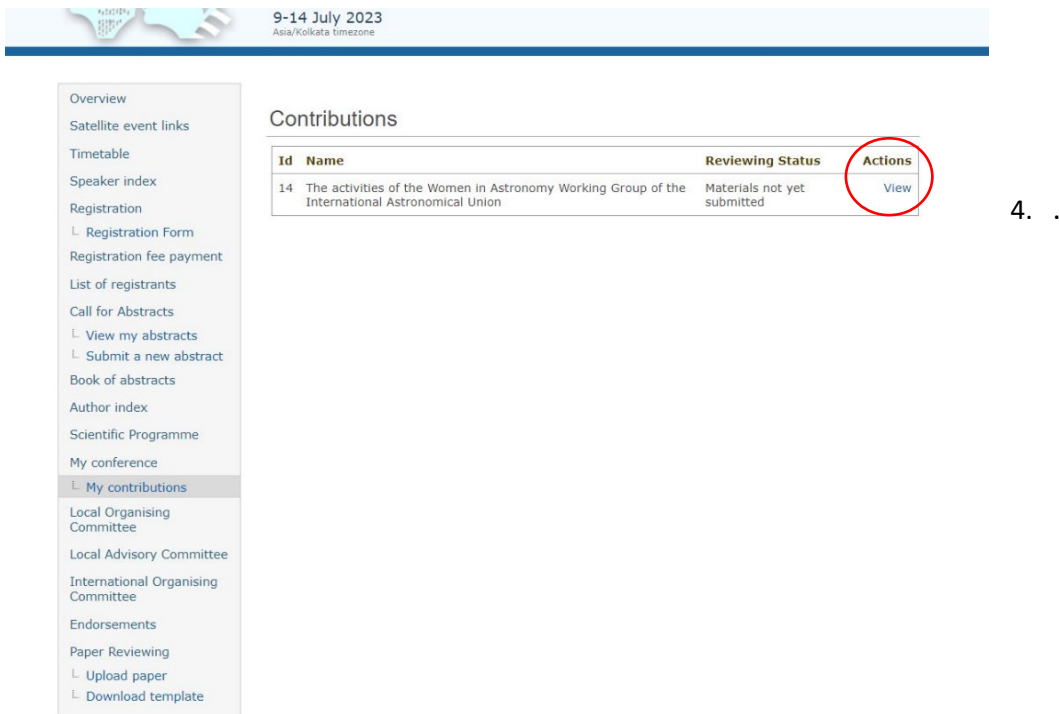

- 5. Click on "Edit files" and upload your poster file as shown in the following screenshots. You can add more files or remove the uploaded files too.
	- (a). Click "Add material"
	- (b). "Choose file"
	- (c). Choose "Material type"
	- (d). Click "Create Resource"

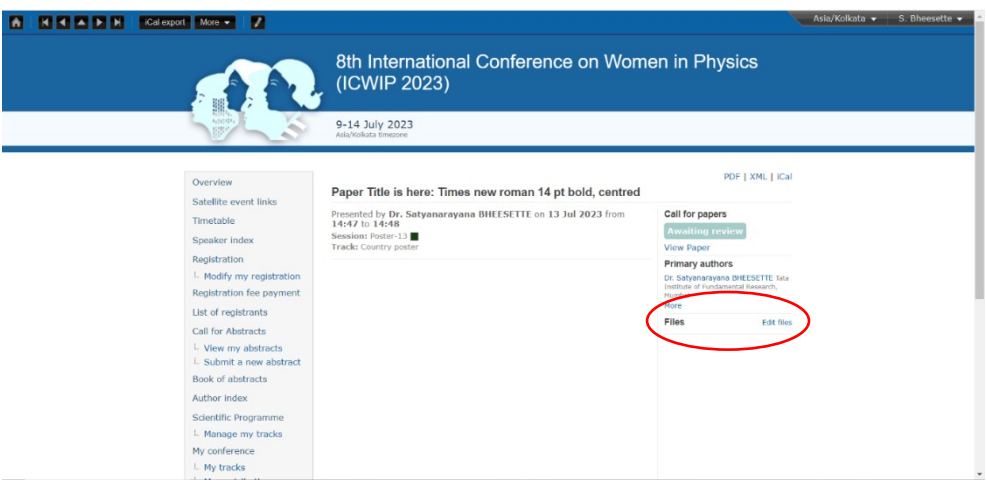

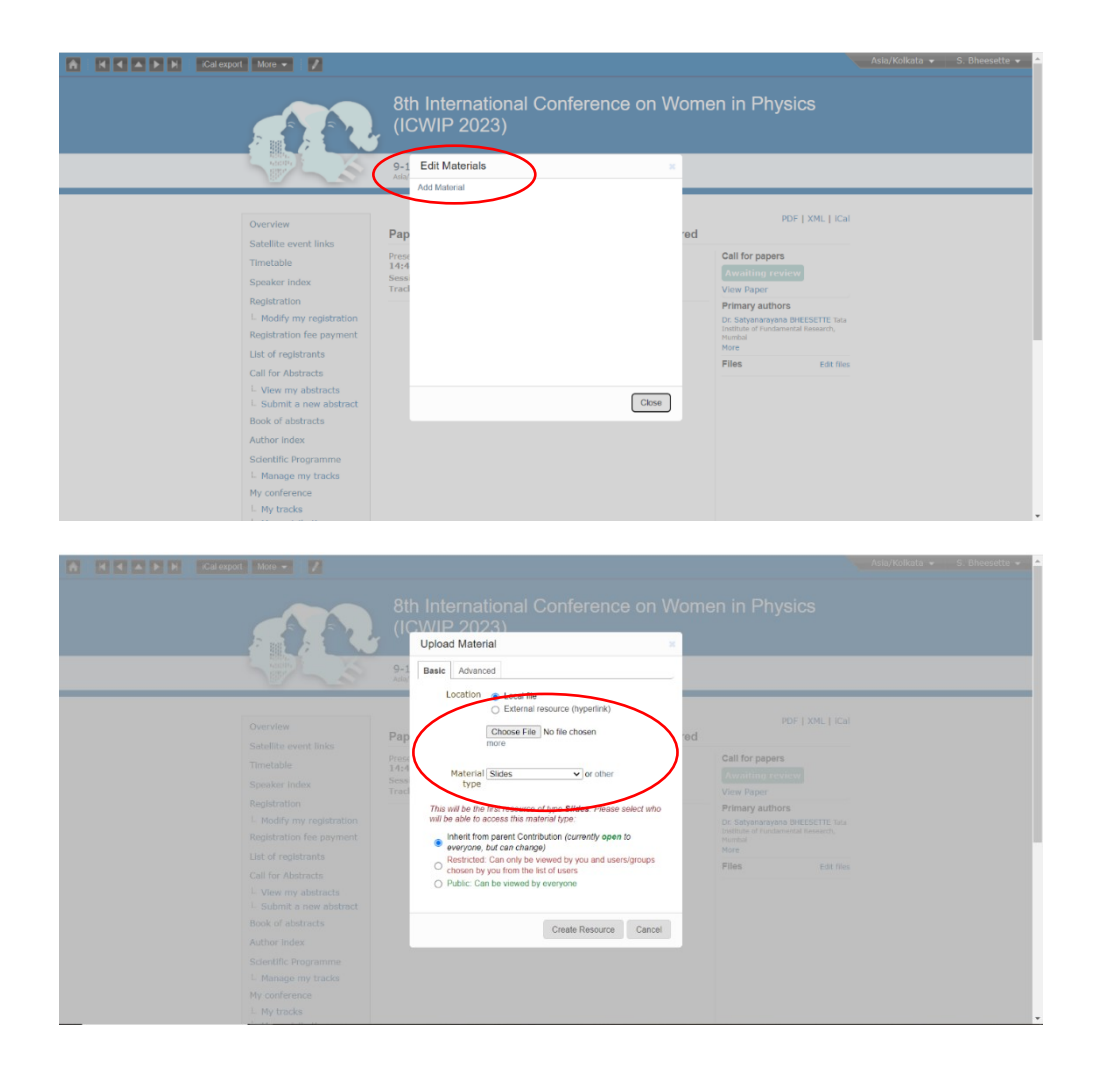